1С: Предприятие 8.3 (8.3.18.1289) Copyright © ООО "1С-Софт", 1996-2020. Все права защищены

**Конфигурация** 

Управление нашей фирмой, редакция 1.6 (1.6.24.107) (http://v8.1c.ru/small/)<br>Copyright © ООО "1С-Софт", 2009-2021. Все права защищены  $(htto://www.1c.ru)$ 

Доработка нужна для приемки комплектующих посредством считывания qr-кода сканером в режиме эмулятора клавиатуры. На продукции наклеены этикетки с кодом вида 15.46034.762729, как видно код состоит из 3-х блоков разделенными точками (блоков может быть меньше, вплоть до 1 шт. (просто цифры без разделителей), кол-во символов в блоке тоже может быть любым).

Все сообщение об ошибке должны выводиться отдельным окном с кнопкой ОК.

Алгоритм работы: на форме приходной накладной должна быть кнопка QR-код, при нажатии на которую появляется диалоговое окно со следующими элементами:

-окно ввода кода (сканер (эмулятор клавиатуры) вводит туда считываемое значение и нажимает enter).

- поле выбора Блок 1 (значения: не учитывать, артикул, количество, вх. № заказа поставщику, штрих-код)

 - поле выбора список Блок 2 (значения: не учитывать, артикул, количество, вх. № заказа поставщику, штрих-код)

 - поле выбора список Блок 3 (значения: не учитывать, артикул, количество, вх. № заказа поставщику, штрих-код)

- галка «Учитывать Enter сканера» (если установлена, то запуск алгоритма происходит после получения Enter со сканера (клавиатуры))

- кнопка Ввод (если галка «Учитывать Enter сканера» не установлена, то запуск алгоритма происходит только по этой кнопке)

## Алгоритм.

- 1. В одном из блоков в качестве значения должен быть выдран артикул, либо штрих-код, если это условие не выполняется то алгоритм останавливается, выводится сообщение об ошибке «Не выбран артикул или штрих-вод».
- 2. Полученный код разбивается на блоки, согласно настройкам.
- 3. Код стирается из поля ввода.
- 4. Если получено значение «вх. № заказа поставщику», то данное значение сравнивается со значением в заказе поставщику, который является основанием для приходной накладной, если они не совпадают, то выводится сообщение об ошибке «Не верный заказ», после нажатия ОК обработка возвращается в п1.
- 5. Если получено значение Артикул (Штрих-код), то в приходной накладной отыскивается номенклатура таким же артикулом, если ее нет то проверяется вся номенклатура в справочнике, если она находится в справочнике, то выводится сообщение «Номенклатура Название отсутствует в накладной», переход к п1., если номенклатура не найдена вообще, то выводится сообщение «Номенклатура не найдена», переход к п1.
- 6. Если НЕ получено кол-во, то выводится окно в котором отображается наименование номенклатуры, описание (из карточки), ячейка (из карточки) и поле ввода Количество

(курсор на нем), рядом единица измерения (из карточки), кнопка Ок. Переход на следующий пункт либо по кнопке Ок либо по команде Enter с клавиатуры.

7. Далее автоматически заполняются все ячейки Количество по факту для данной номенклатуры в приходной накладной,

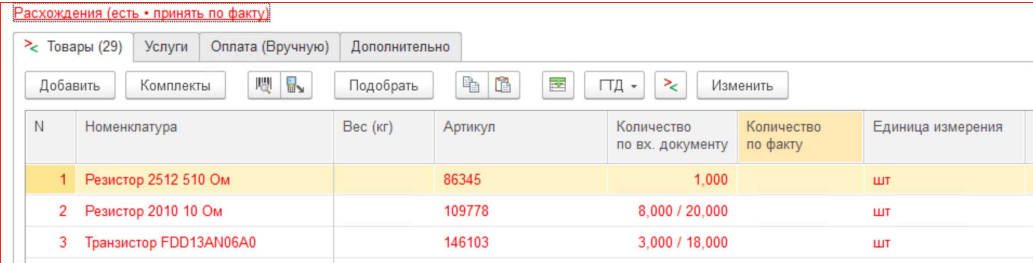

строк может быть несколько (разные заказы покупателей), общее кол-во нужно разнести по строкам по следующему принципу: вначале заполняются строки с заказом покупателя, приоритет по дате отгрузки (вначале более ранние), в последнюю очередь заполняется ячейка без заказа покупателя (если есть). Если кол-во, введенное пользователем, меньше общего кол-ва в заказе, то часть строк (прежде всего без заказа покупателя) будут не заполнены, либо заполнены частично.

8. Переход на п.1.

## Порядок обязательной проверки.

Проверку необходимо проводить на Приходной накладной №5. 1. Код: 59.302213.11111 Настройки: Блок 1: кол-во Блок 2: не выбрано Блок 3: вх. № заказа поставщику галка «Учитывать Enter сканера» не выставлено. Нажать enter в поле ввода кода, ничего не должно произойти. Выставить галку «Учитывать Enter сканера». Нажать enter в поле ввода кода. Результат: «Не выбран артикул или штрих-вод». В блоке 2 выбрать артикул Нажать кнопку ввод. Результат: сообщение об ошибке «Не верный заказ». Код: 59.302213.123456, enter Результат: в накладной должны позеленеть 3 строки с артикулом 302213.

2. Настройки: Блок 1: не выбрано Блок 2: штрих-код Блок 3: не выбрано Код: 2000000000015, enter Результат: предложение ввести кол-во Ввести кол-во 200, enter Результат: должна позеленеть п2, п3 остается красной, расхождение с вх. Документом -10

3. Настройки: Блок 1: не выбрано Блок 2: артикул Блок 3: не выбрано Код: 15.234422.11111, enter Результат: предложение ввести кол-во Ввести кол-во 130, enter Результат: зеленеет п.12, п.13 расхождение с документом -14, п.14 -24.

## Условия и порядок оплаты.

Перед выполнением работы оговаривается дата и время сдачи проекта, и сумма оплаты. В оговоренное время должен быть предоставлен рабочий вариант (проходящий объем обязательной проверки, оговоренной в ТЗ), в противном случае исчисляется неустойка в размере 10% от суммы в сутки, так же заказчик может в любой момент отказаться от заказа.

После сдачи работы, проходящий объем обязательной проверки, оговоренной в ТЗ, заказчиком уплачивается половина оговоренной стоимости, и проводится тестирование в течении 3-х рабочий дней, если выявлены какие либо недочеты, то исполнитель обязуется их устранить в течении 3-х рабочих дней, в противном случае исчисляется неустойка в размере 10% от суммы в сутки.

Если замечаний не выявлено, заказчиком выплачивается вторая половина суммы.